**УТВЕРЖДАЮ УТВЕРЖДАЮ Директор** Директор **ВАО** «Геоптикс» **НИИМ им.Д.И. Менделеева» . Шароварин К.В. Гоголинский 2016 г. 2016 г. CONTRACT** 

# Комплекс измерительный внутрискважинного мониторинга КВСМ-1-О

## Методика поверки МП 4315-91394884-003-16

## СОГЛАСОВАНО

**Руководитель отдела государственных эталонов и научных исследований в области измерений давления ФГУП «ВНИИМ им. Д.И.Менделеева» В.Н. Горобей**

**Руководитель отдела государственных эталонов и научных исследований в области теплофизических и температурных измерений ФГУП «ВНИИМ им. Д.И.Менделеева» А.И. Походун**

ЗАО «Геоптикс»

**2016**

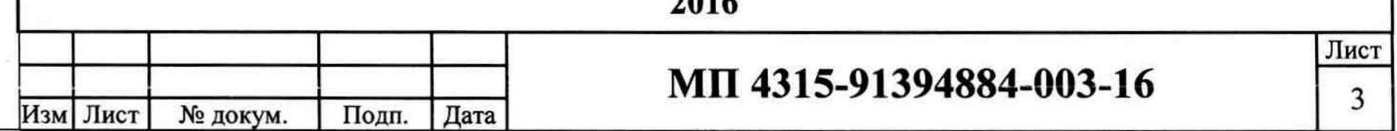

Настоящий документ устанавливает единую методику первичной и периодической поверки датчика температуры и давления ГТДТ в составе комплекса КВСМ-1-О.

Интервал между поверками - 6 лет.

Подп. и дата

Инв. № дубл.

Взам. Инв. №

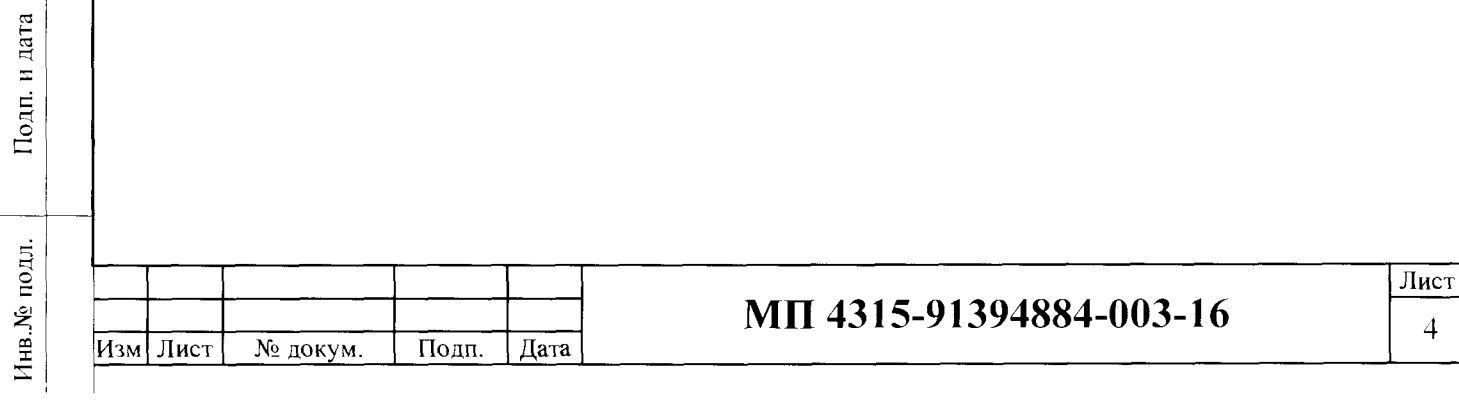

### **1 Требования безопасности**

1.1 При поверке преобразователей соблюдать действующие правила эксплуатации электроустановок «Правила технической эксплуатации электроустановок потребителем», «Правила техники безопасности при эксплуатации электроустановок потребителем».

1.2 К проведению поверки должны быть допущены лица, изучившие эксплуатационную документацию на комплекс КВСМ-1-О, имеющие необходимую квалификацию и аттестованные в качестве поверителей.

#### **2 Условия поверки и подготовка к н ей**

2.1 При проведении поверки должны соблюдаться следующие условия:

- температура окружающего воздуха, °C  $20 \pm 5$ <br>- относительная влажность. %, не более 80

 $-$  относительная влажность, %, не более 80<br>- атмосферное давление, кПа  $101.3 \pm 4.0$ 

 $-$  атмосферное давление, к $\Pi$ а

- напряжение питания,  $B$  230  $\pm$ 23

Тодп. и дата

Инв. № дубл.

Взам. Инв. №

Подп. и дата

- частота питания переменного тока,  $\Gamma$ ц 50  $\pm$ 0,5

2.2 Вибрация, тряска, удары, электрические и магнитные поля, влияющие на работу аппаратуры, при проведении поверки должны отсутствовать.

2.3 Перед проведением поверки аппаратуру необходимо выдержать при температуре (25  $\pm$ 10) °С не менее 30 минут.

2.4 В обоснованных случаях при выпуске комплекса из ремонта и при периодической поверке **допускается ограничивать рабочий диапазон температуры измерительных каналов предельными значениями, соответствующими условиям конкретных нефтяных месторождений.**

2.5 В паспорте комплекса, поступившего на поверку после ремонта, должна быть сделана отметка предприятием, производившим ремонт.

2.6 Перед проведением поверки комплекс должен быть настроен согласно руководству по эксплуатации.

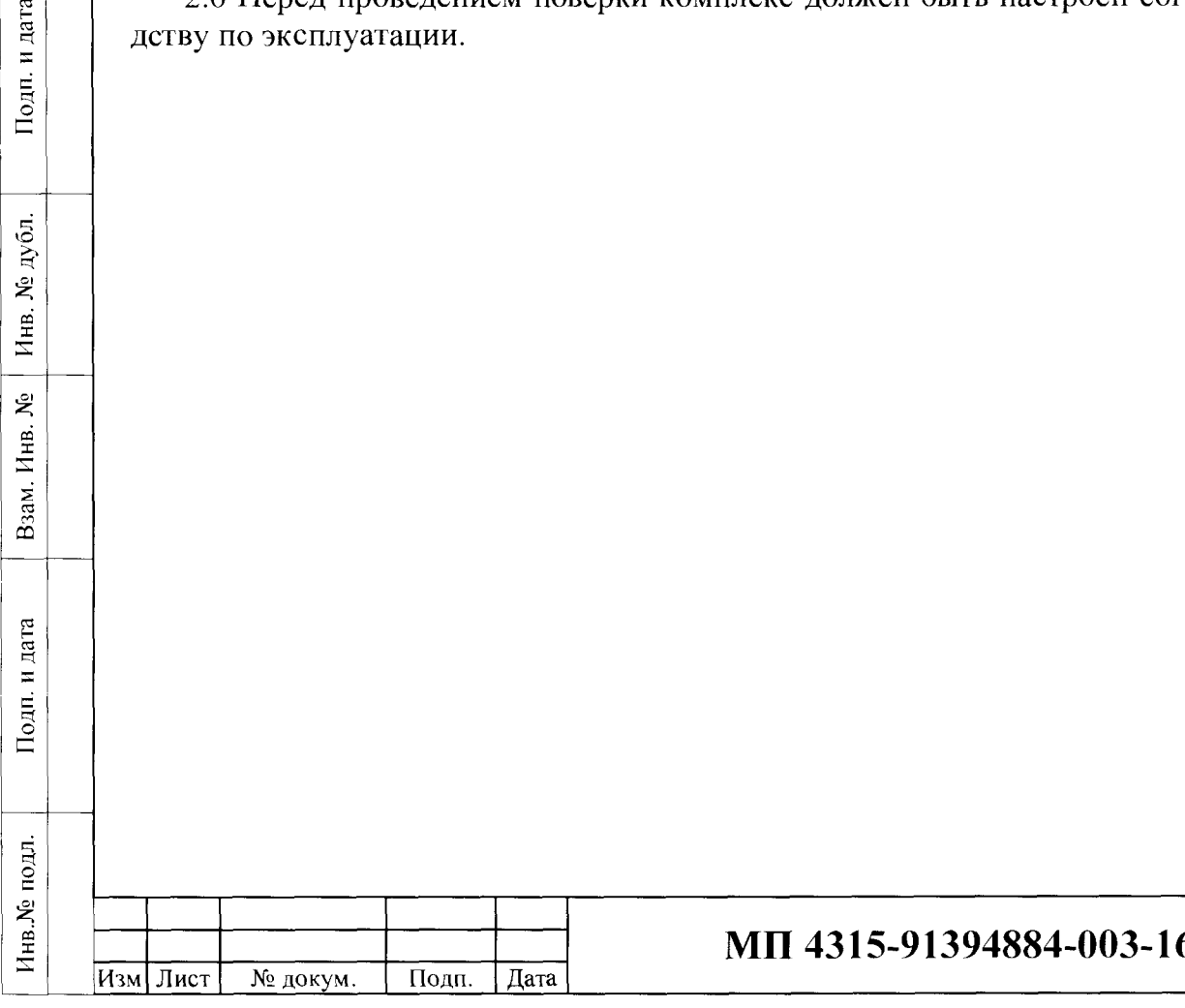

Лист5

## 3 Операции поверки

3.1 При проведении поверки должны быть выполнены операции, указанные в таблице 3.1.

Таблина 3.1

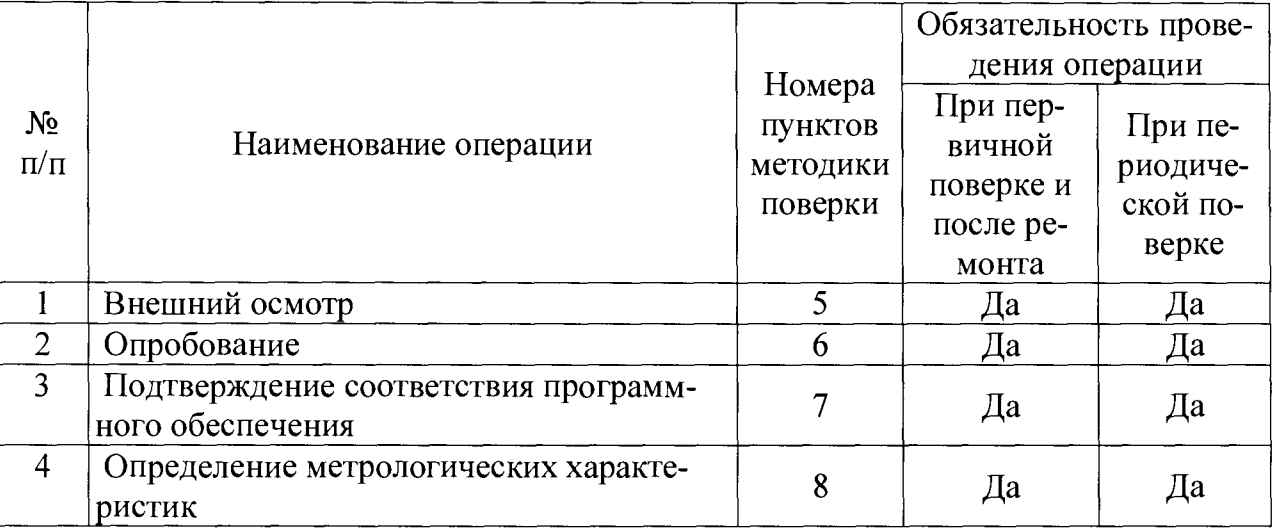

3.2 При получении отрицательных результатов хотя бы одной из приведенных выше операций, поверку прекращают, аппаратуру бракуют, а результаты поверки оформляют в соответствии с разделом 9.

## 4 Средства поверки

4.1 При проведении поверки должны быть использованы эталоны и средства измерений, указанные в таблице 4.1. Допускается применение других типов средств с аналогичными техническими характеристиками.

Таблина 4-1

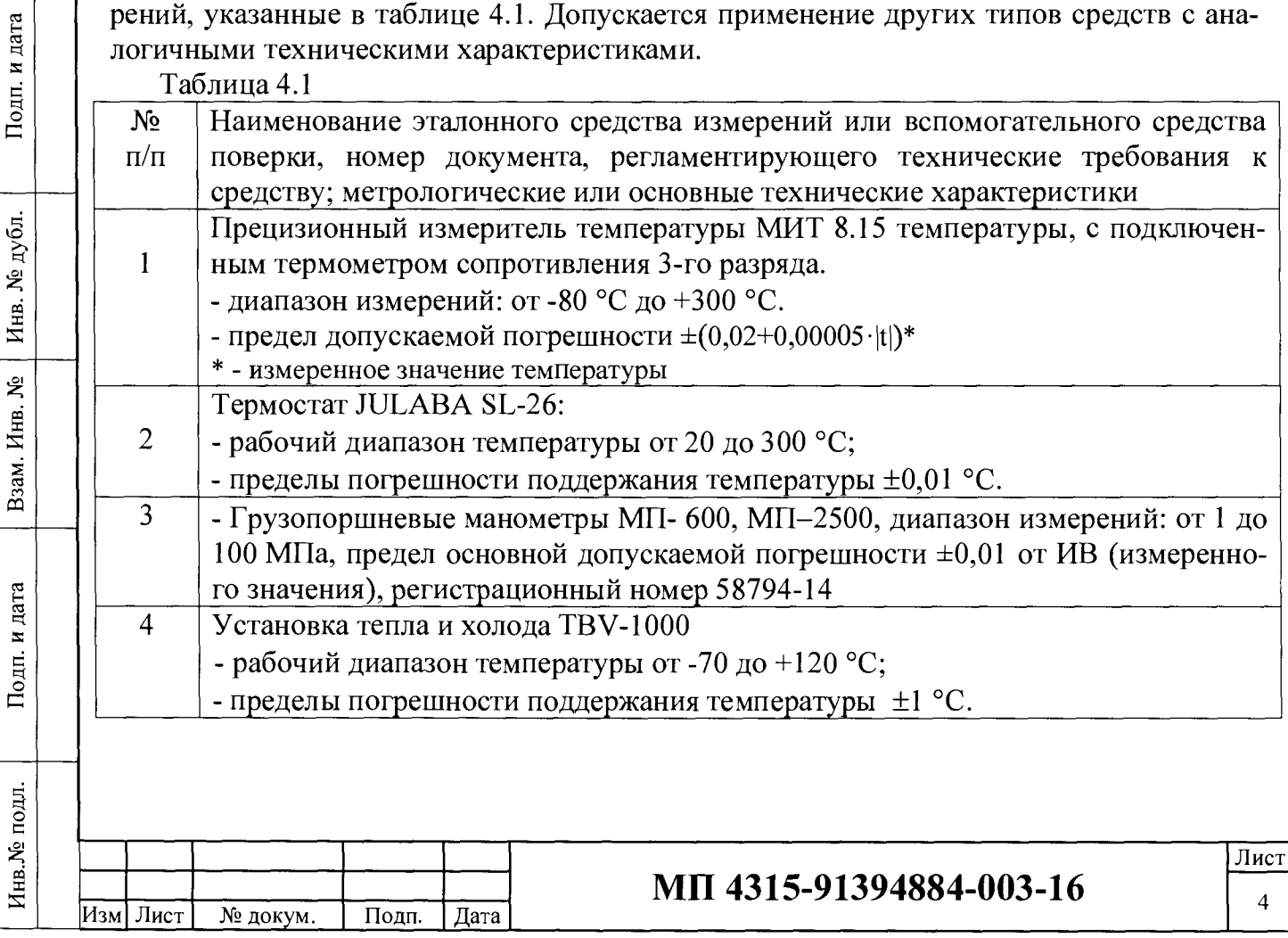

## 5 Внешний осмотр

При внешнем осмотре должно быть установлено соответствие комплекса следующим требованиям:

1) заводские номера, комплектность и маркировка должны соответствовать указанным в паспорте;

2) комплекс не должен иметь механических повреждений, влияющих на его нормальное функционирование и метрологические характеристики.

#### 6 Опробование

6.1 Опробование датчика ГТДТ комплекса КВСМ-1-О необходимо проводить в следующем порядке:

6.1.1 Подключить датчик через разъём поверяемого канала (FC, ST);

6.1.2 включить питание электронно-вычислительного блока ГИТДТ комплекса KBCM-1-O:

6.1.3 проверить наличие информации на встроенном дисплее;

6.1.4 проверить работу датчика прикосновением руки поверителя, при этом показания канала температуры на дисплее должны изменяться.

6.1.5 канал измерения давления работоспособен, если установились показания, близкие к значению атмосферного давления (п.2.1 данной методики).

#### 7 Подтверждение соответствия программного обеспечения

7.1 Для идентификации встроенного ПО «Оптика» включить комплекс, подключить к нему компьютер, настроенный для работы с комплексом по инструкции в Приложении 1. Руководства по эксплуатации ТД 0003.01-2016. РС, подождать пока загрузится интерфейс ПО, в котором в левом верхнем углу будет отображено наименование продукта (идентификационное наименование). (Приложение Б).

Для определения контрольной суммы (алгоритм MD5) исполняемого файла opt v2.exe ПО «Оптика» нужно:

- 1. Открыть командную строку комбинацией клавиш Win+R и набрать в поле команду cmd.
- 2. В командной строке набрать следующую команду: Certutil -hashfile e:\opt\opt v2.exe MD5

Подп. и дата

дубл.

Инв. №

ৼ

Взам. Инв.

Подп. и дата

Инв. № подл.

3. Контрольной суммой является набор символов после строки MD5 хеш файла e:\opt\opt v2.exe:

Контрольная сумма (MD5): 4b 45 fd 59 17 bb 8d ff ff а7 80 30 8a 56 28 04

Пример того как будет выглядеть результат исполнения команды изображён на рисунке 1.

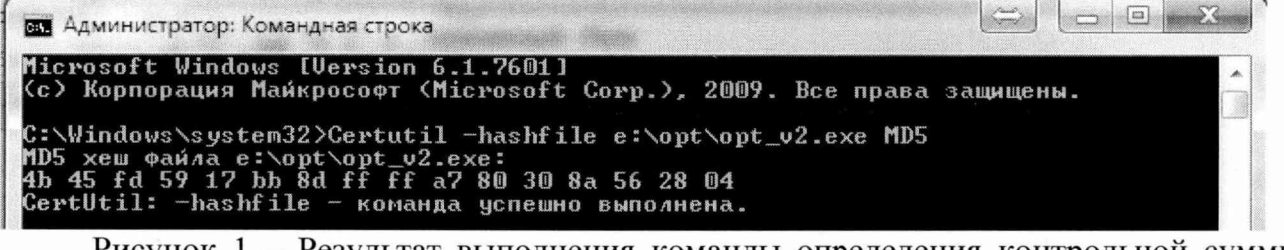

Рисунок 1 – Результат выполнения команды определения контрольной суммы исполняемого файла.

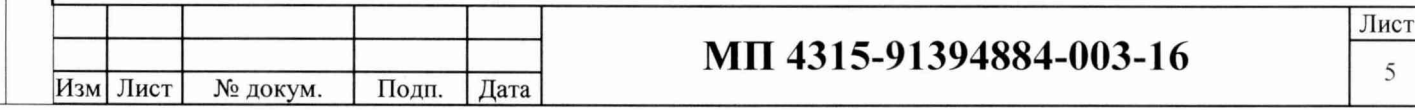

#### **8 Определение метрологических характеристик**

8.1 Определение погрешности измерений избыточного давления и температуры. Пределы допускаемой погрешности

- измерений давления:  $\pm 0.25$  % от ВПИ (верхний предел измерений) в диапазоне измерений от 0,1 до 60 МПа;

- измерений температуры:  $\pm 0.25$  °C.

8.1.1 С помощью соединительной трубки подсоединить грузопоршневой манометр к датчику ГТДТ;

8.1.2 Включить питание комплекса;

8.1.3 Далее последовательно установить давление на грузопоршневом манометре до значений, лежащих в пределах  $0 - 10\%$ ,  $20 - 40\%$ ,  $50 - 80\%$ ,  $90 - 100\%$  рабочего диапазона измерений при температуре п.2.1 данной методики.

8.1.4 Занести в протокол значения поверяемого и эталонного СИ в каждой контрольной точке;

8.1.5 Выключить комплекс;

8.1.6 Поместить датчик в термостат или камеру тепла и холода, расположив рядом с датчиком температуры эталонный термометр;

8.1.7 Провести измерения при значениях температуры, лежащих в пределах 0-10 %, 20 - 40 %. 50 - 80 %, 90 - 100 % рабочего диапазона измерений не менее 3-х раз.

8.1.8 Занести в протокол измеренные значения температуры эталонного и поверяемого СИ в каждой контрольной точке.

8.1.9 По полученным результатам для каждой точки во всем диапазоне измерений:

- приведенную погрешность измерений избыточного давления определяют при прямом и обратном ходе по формуле:

$$
\Delta P = \frac{(\mathbf{P}_{\text{max}} - \mathbf{P}_{\text{3T}})}{\mathbf{P}_{\text{BTH}}} \cdot 100\,\% \quad (8.1-1)
$$

где *Р<sub>изм</sub>* – значение давления, измеренное комплексом KBCM-1-O, MПа;  $P_{2m}$  – номинальное значение давления, заданное по эталонному СИ. МПа; *Рвпи~* верхний предел диапазона измерений давления, М Па.

- абсолютную погрешность измерений температуры определяют как разность между средними арифметическими значениями показаний поверяемого и эталонного СИ.

#### **9 Оформление результатов поверки**

Результаты поверки оформляют протоколом (рекомендуемая форма протокола приведена в приложении 1). При положительных результатах поверки выдается свидетельство о поверке установленной приказом Минпромторга России «Об утверждении Порядка проведения поверки средств измерений, требования к знаку поверки и содержанию свидетельства о поверке» № 1815 формы. При отрицательных результатах поверки выдается извещение о непригодности.

Знак поверки наносят на корпус электронно-вычислительного блока ГИТДТ комплекса КВСМ-1-О.

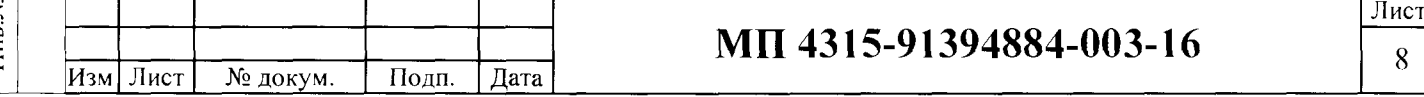

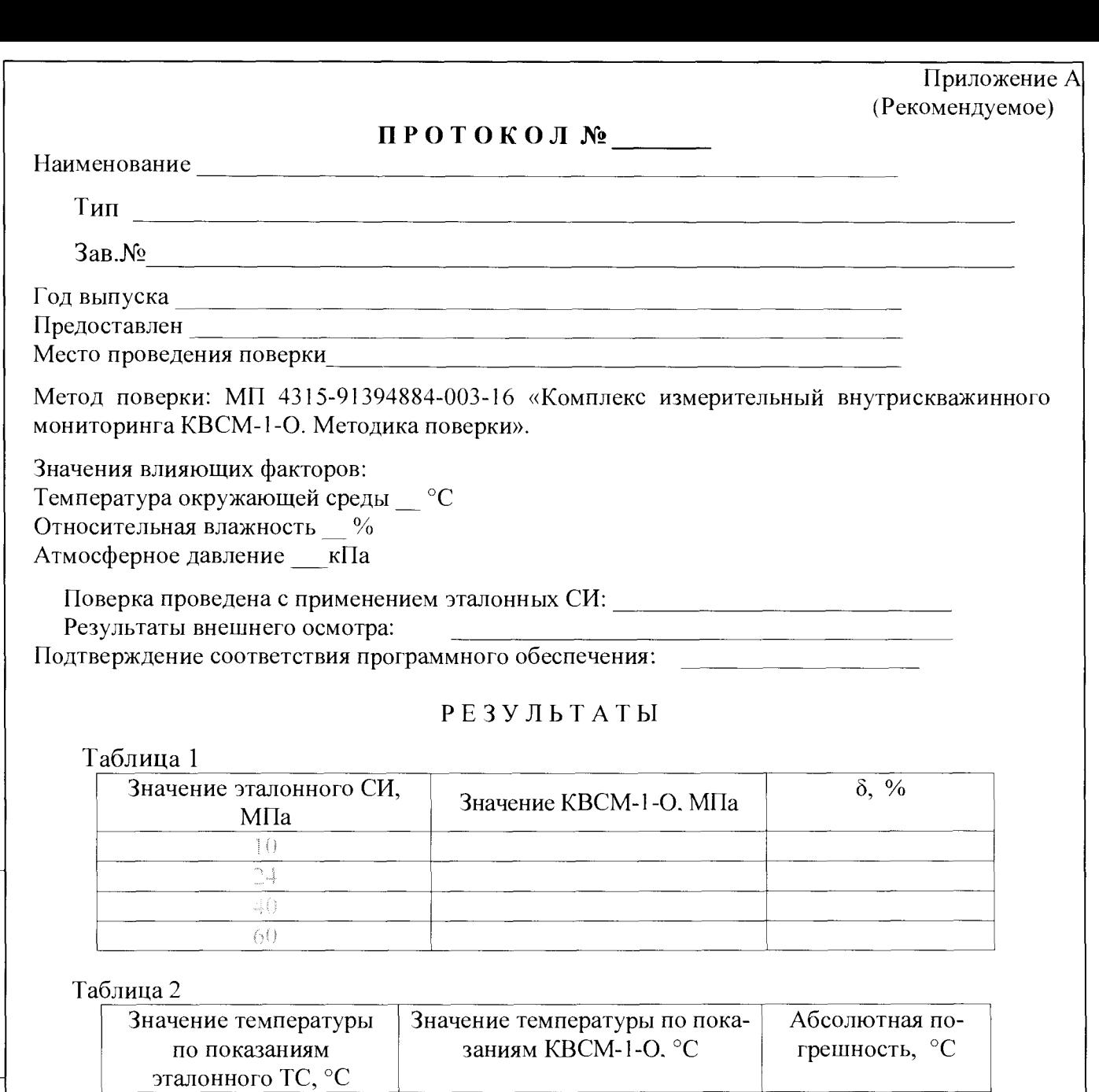

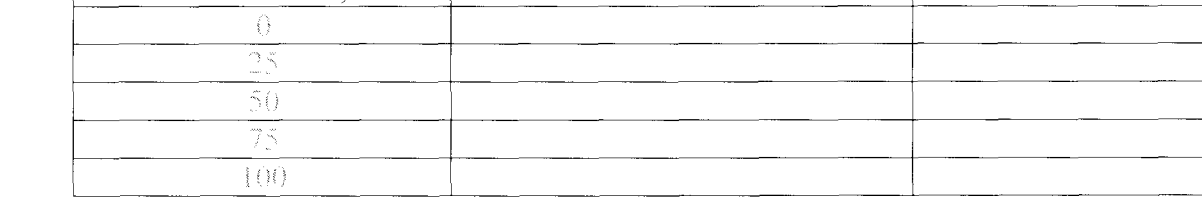

Выводы: Погрешность КВСМ-1-О находится в пределах ±0,25 °С по каналу температуры и  $\pm 0.25$  % по каналу измерений избыточного давления.

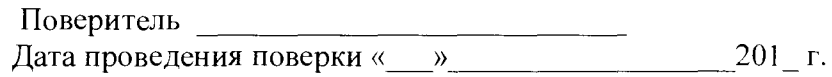

Подп. п дата

Инв. № дубл.

Взам. Инв. №

Подп. и дата

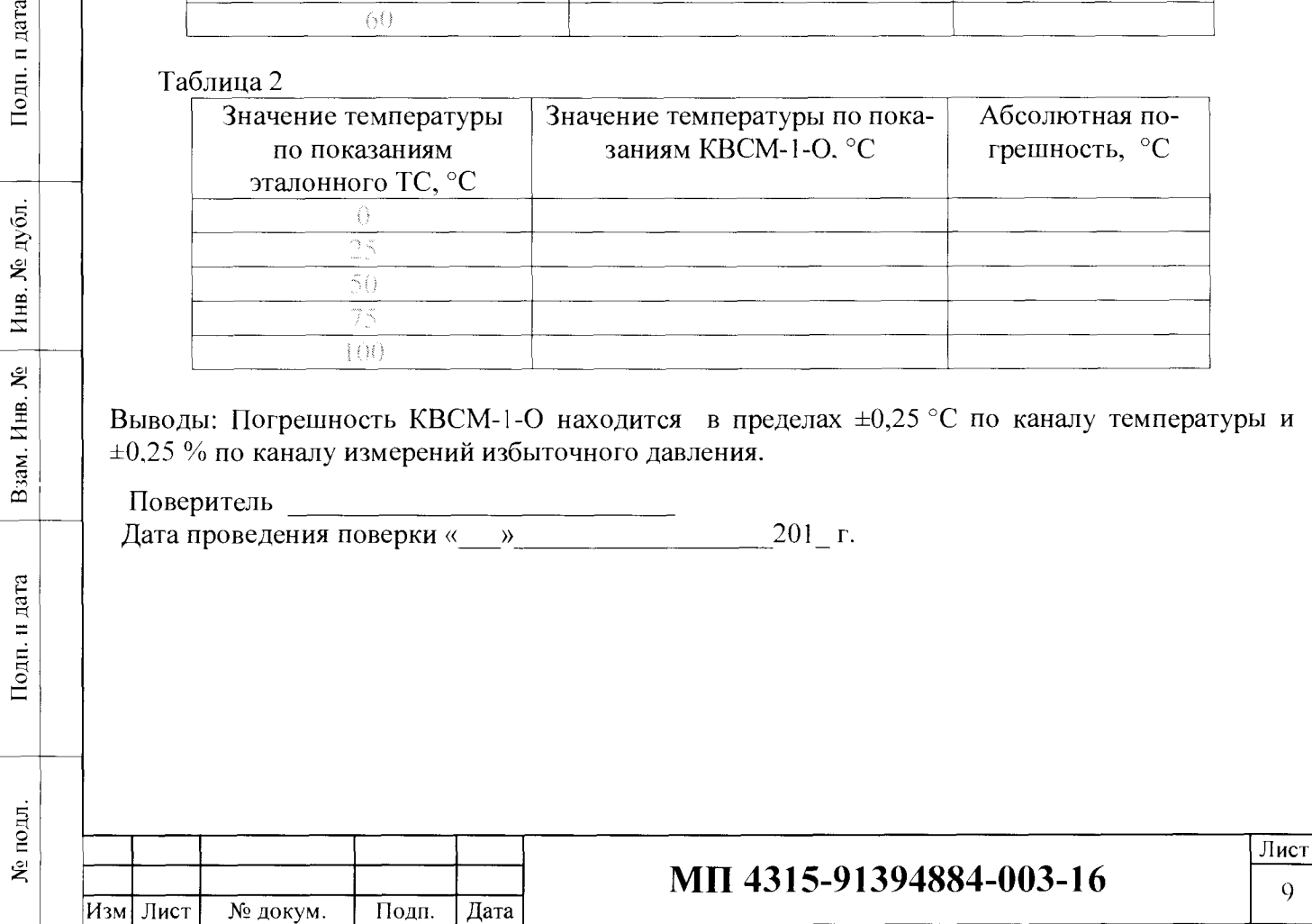

![](_page_7_Picture_17.jpeg)